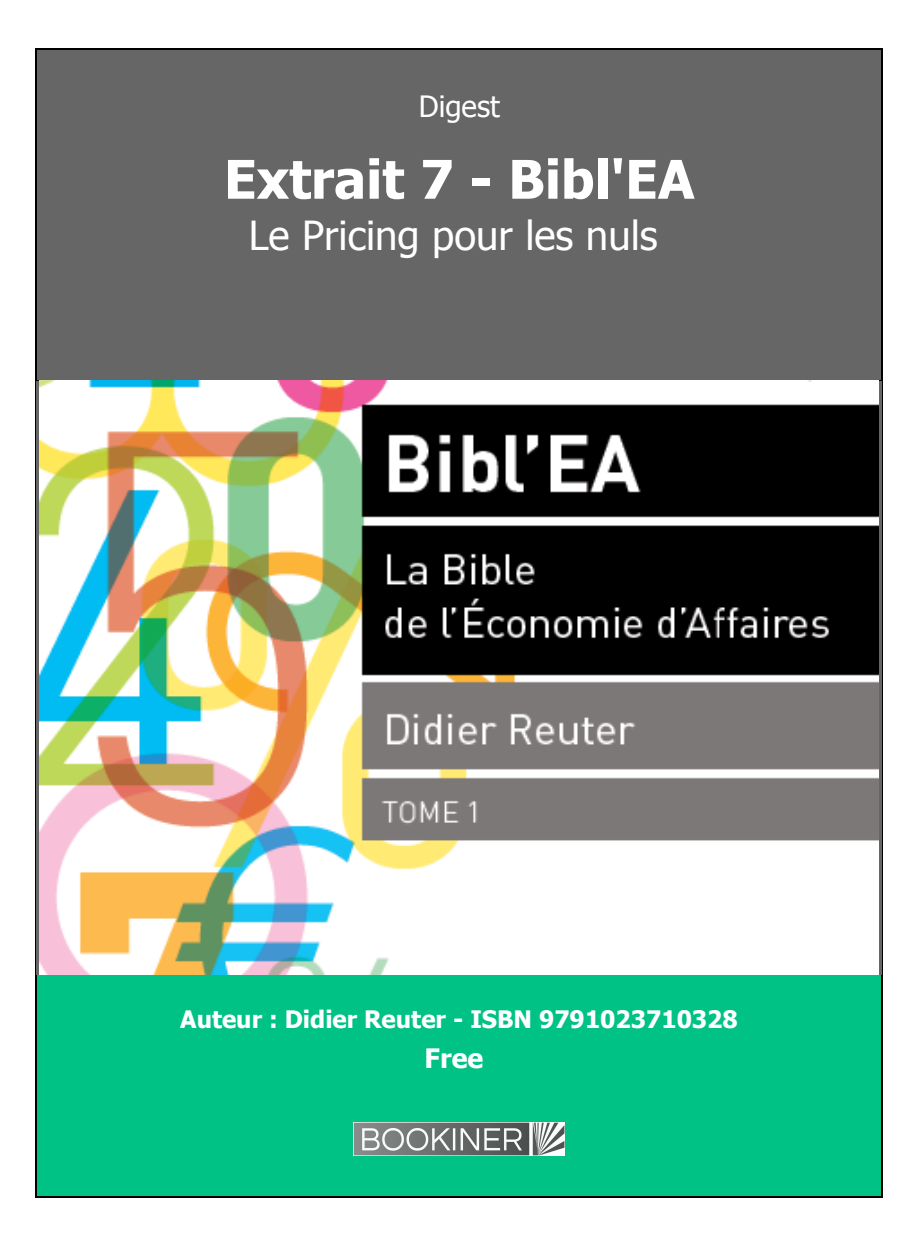

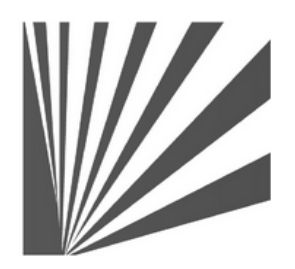

Auteur : Didier Reuter **www.bookiner.com** Usage libre de droit (non marchand) avec mention "Bookiner.com"

# **ECONOMIE D'AFFAIRES**

### **Extrait Bibl'EA La Bible de l'Economie d'Affaires**

**Le Pricing pour les nuls**

**Exemple d'application avec le module 40**

#### **Conditions d'usage libre de droits**

Tout contenu gratuit ou payant peut être utilisé avec l'obligation d'indiquer la mention "Bookiner.com". L'acquéreur sur le site bénéficie d'un usage libre de droits à titre PERSONNEL (individuel, familial et privatif) dans un cadre exclusivement non marchand, non concurrentiel et non grand public. Il est autorisé à installer ce fichier sur tout équipement informatique et télécoms dont il est propriétaire, ainsi que pratiquer éventuellement une duplication, un téléchargement ou un envoi sous forme de fichier, à un maximum de 5 postes/utilisateurs internes. Ce droit ne s'applique pas à l'utilisateur qui reçoit gratuitement un contenu payant, lequel ne peut aucunement le diffuser autour de lui sans risquer de tomber sous le coup de la loi portant sur le copyright et/ou s'exposer aux conditions restrictives du droit d'auteur et de la protection intellectuelle.

#### **1 er chiffrage**

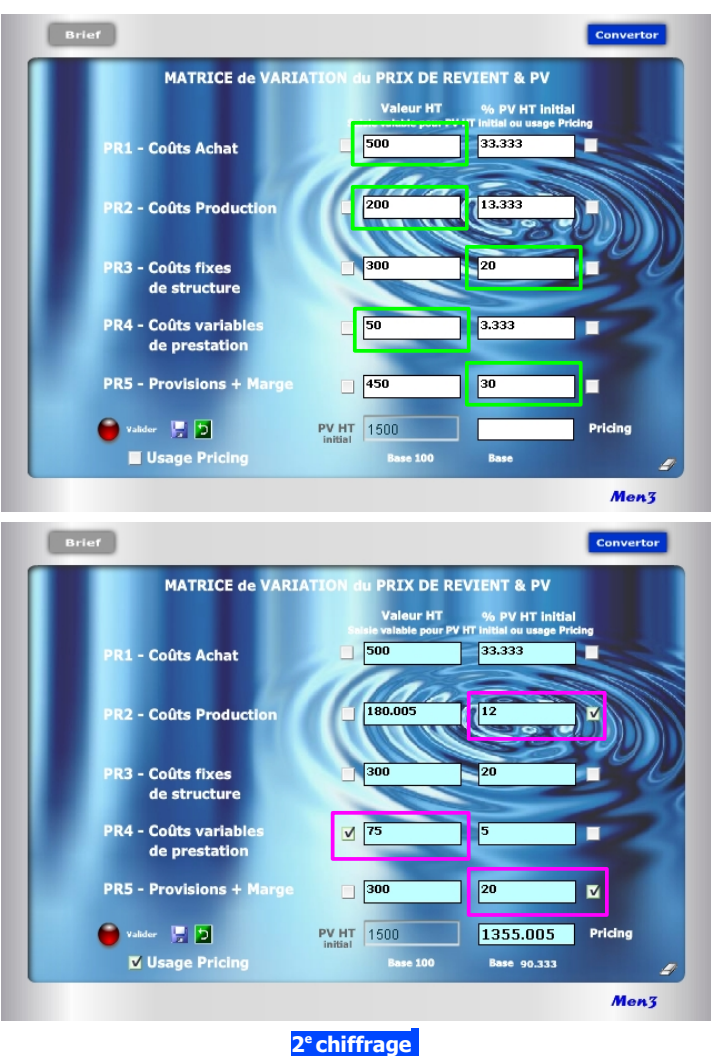

## **Le Pricing pour les nuls**

**Problème : Comment baisser ou augmenter un Prix de Vente, sans erreur de calcul, en jouant sur les éléments intermédiaires de son Prix de Revient ?**

Si les calculs internes (algorithmes) sont assez complexes, le module 40 est quant à lui relativement simple d'usage. Il vous offre, en quelques secondes, des réponses «magiques» selon 2 possibilités :

#### **1 re possibilité** (cases blanches)

Je veux construire rapidement un PV (bas en haut) en connaissant les principaux blocs de coûts : Achat ; production/main-d'oeuvre ; coûts fixes ; coûts variables ; provision et/ou marge. Dès lors, je peux saisir les coûts selon 2 entrées :

- . Entrée en valeur (ex. PR1 = 500€ ; PR2 = 200€ ; PR4 = 50€)
- . Entrée en % (ex. PR3 = 20% ; PR5 = 30%€ )
	- Ex. de résultat automatique indiquant alors que le PV HT initial = **1 500€**

**2 e possibilité** (cases turquoise après avoir coché «Usage Pricing»)

Après avoir obtenu facilement mon PV HT initial, je peux maintenant faire varier à l'infini les PR intermédiaires de mon choix, en valeur ou en % («Pur Pricing»).

Exemple d'application en considérant que PR1 et PR3 restent inchangés :

- **. si PR2** au départ =  $200€$  et 13,33%, je fais varier le % à 12% (en cochant préalablement la case) soit une nouvelle valeur calculée automatiquement égale à 180€.
- **. si PR4** au départ = 50€ et 3,33%, je fais varier la valeur à 75€ (en cochant préalablement la case) soit un nouveau % égal à 5%.
- **. si PR5** au départ =  $450€$  et  $30\%$ , je baisse le % à  $20\%$  (en cochant préalablement la case) soit une nouvelle valeur égale à 300€.

Il en résulte un nouveau Prix de Vente HT (Pricing) égal à **1 355€**

Pour refaire une nouvelle simulation, il suffit de cocher les cases des données que l'on souhaite modifier et retirer éventuellement le cochage des autres.